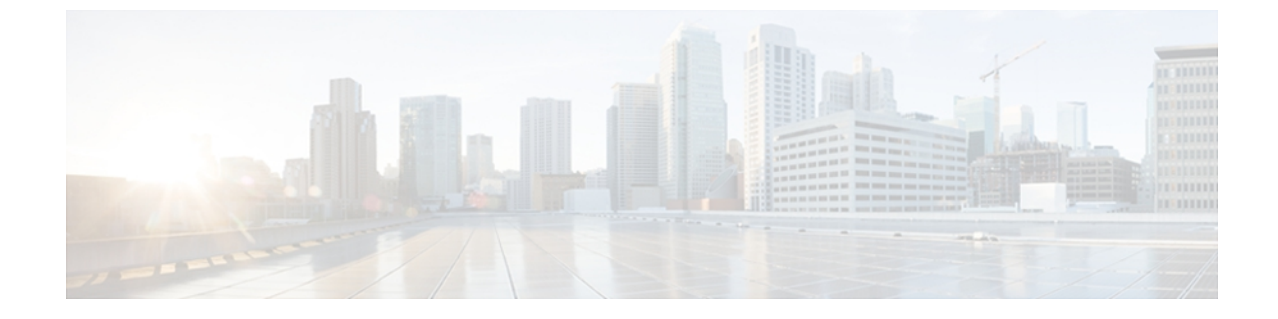

# ファイバチャネルルーティングサービスお よびプロトコルの設定

この章の内容は、次のとおりです。

• ファイバチャネル ルーティング [サービスおよびプロトコルの設定](#page-0-0), 1 ページ

# <span id="page-0-0"></span>ファイバ チャネル ルーティング サービスおよびプロト コルの設定

Fabric Shortest Path First (FSPF) は、ファイバ チャネル ファブリックで使用される標準パス選択 プロトコルです。 FSPF 機能は、CiscoSAN スイッチの E モードおよび TE モードのファイバ チャ ネル インターフェイスでデフォルトでイネーブルです。 特殊な考慮事項を必要とする設定を除 き、FSPF サービスを設定する必要はありません。 FSPF はファブリック内の任意の 2 つのスイッ チ間の最適パスを自動的に計算します。 FSPF は次の機能を提供します。

- 任意の 2 つのスイッチ間に最短で最速のパスを確立して、ファブリック全体で動的にルート を計算します。
- 特定のパスに障害が発生したときに代替パスを選択します。 FSPF は複数のパスをサポート し、障害リンクを迂回する代替パスを自動的に計算します。同等な2つのパスが使用可能な 場合は、推奨ルートが提供されます。

# **FSPF** に関する情報

FSPF は、ファイバ チャネル ネットワーク内でのルーティング用として、T11 委員会によって現 在標準化されているプロトコルです。 FSPF プロトコルには、次の特性および特徴があります。

- 複数パスのルーティングをサポートします。
- パス ステータスはリンク ステート プロトコルによって決まります。
- ドメイン ID だけに基づいて、ホップ単位ルーティングを行います。
- FSPF が稼働するポートは E ポートまたは TE ポートに限られていて、トポロジはループ フ リーです。
- VSAN単位で稼働します。ファブリック内の各VSANでは、このVSANに設定されたスイッ チとの接続が保証されます。
- トポロジ データベースを使用して、ファブリック内のすべてのスイッチのリンク ステート を追跡し、各リンクにコストを対応付けます。
- トポロジが変更された場合、迅速な再コンバージェンスを保証します。 標準ダイクストラ アルゴリズムを使用します。ただし、より強固で、効率的な差分ダイクストラアルゴリズム を静的に、あるいは動的に選択することができます。 VSAN 単位でルートが計算されるた め、再コンバージェンス タイムは高速かつ効率的です。

(注) FSPF 機能は任意のトポロジで使用できます。

### **FSPF** の例

#### フォールト トレラント ファブリックの例

次の図は、部分メッシュ トポロジを使用するフォールト トレラント ファブリックを示します。 ファブリック内のどの部分でリンク ダウンが発生しても、各スイッチはファブリック内の他のす べてのスイッチと通信できます。 同様に、どのスイッチがダウンしても、ファブリックの残りの 接続は維持されます。

図 **1**: フォールト トレラント ファブリック

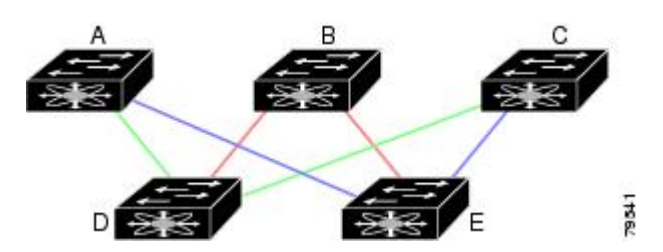

たとえば、すべてのリンク速度が等しい場合、FSPF は A ~ C 2 つの同等なパス(A-D-C(グリー ン)と A-E-C(ブルー))を計算します。

#### 冗長リンクの例

トポロジを改善するには、任意のスイッチペア間の接続をそれぞれ複製します。スイッチペア間 には複数のリンクを設定できます。 次の図は、この調整例を示します。 Cisco SAN スイッチは

SAN ポート チャネルをサポートしているため、FSPF プロトコルは物理リンクのペアをそれぞれ 単一の論理リンクとして認識できます。

物理リンクペアをバンドルすると、データベースサイズおよびリンク更新頻度が減るため、FSPF の効率が大幅に向上します。物理リンクが集約されると、障害は単一リンクでなく、SANポート チャネル全体に対応付けられます。この設定により、ネットワークの復元力も向上します。SAN ポートチャネル内にリンク障害が発生してもルートが変更されないため、ルーティングループ、 トラフィックの消失、またはルート再設定によるファブリック ダウンタイムが生じるリスクが軽 減されます。

図 **2**: 冗長リンクを持つフォールト トレラント ファブリック

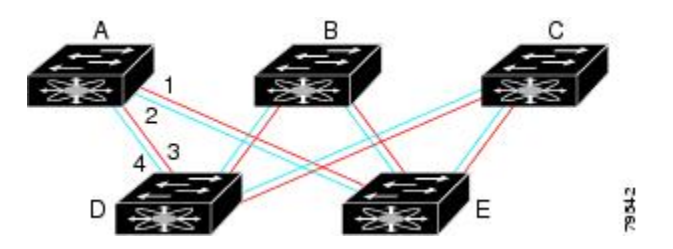

たとえば、すべてのリンク速度が等しく、SAN ポート チャネルが存在しない場合、FSPF は A ~ C の 4 つの同等のパス(A1-E-C、A2-E-C、A3-D-C、および A4-D-C)を計算します。 SAN ポート チャネルが存在する場合は、これらのパスは 2 つに減ります。

# **FSPF** のグローバル設定

デフォルトでは、FSPF は Cisco SAN スイッチでイネーブルです。

一部の FSPF 機能は、各 VSAN でグローバルに設定できます。 VSAN 全体に機能を設定すると、 コマンドごとにVSAN番号を指定する必要がなくなります。このグローバル設定機能を使用する と、タイプ ミスや、その他の軽微な設定エラーが発生する可能性も低減されます。

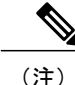

FSPF はデフォルトでイネーブルになっています。 通常、これらの高度な機能は設定する必要 がありません。

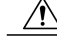

バックボーン リージョンのデフォルトは0(ゼロ)です。 この設定を変更する必要があるの は、デフォルト以外のリージョンを使用する場合だけです。 バックボーン リージョンを使用 して別のベンダー製品と併用する場合は、これらの製品の設定と互換性が保たれるようにこの デフォルトを変更できます。 注意

### **SPF** 計算ホールド タイムの概要

SPF 計算のホールド タイムは、VSAN での 2 つの連続した SPF 計算間の最小時間に設定されま す。 これを小さい値に設定すると、VSAN 上のパスの再計算によるファブリックの変更に対し て、FSPF の処理が速くなります。 SPF 計算のホールド タイムが短いと、スイッチの CPU 時間は 長くなります。

### **Link State Records** の概要

ファブリックに新しいスイッチが追加されるたびに、Link State Record (LSR)が近接スイッチに 送信されて、ファブリック全体にフラッディングされます。

次の表に、スイッチの応答のデフォルト設定を表示します。

#### 表 **1**: **LSR** のデフォルト設定

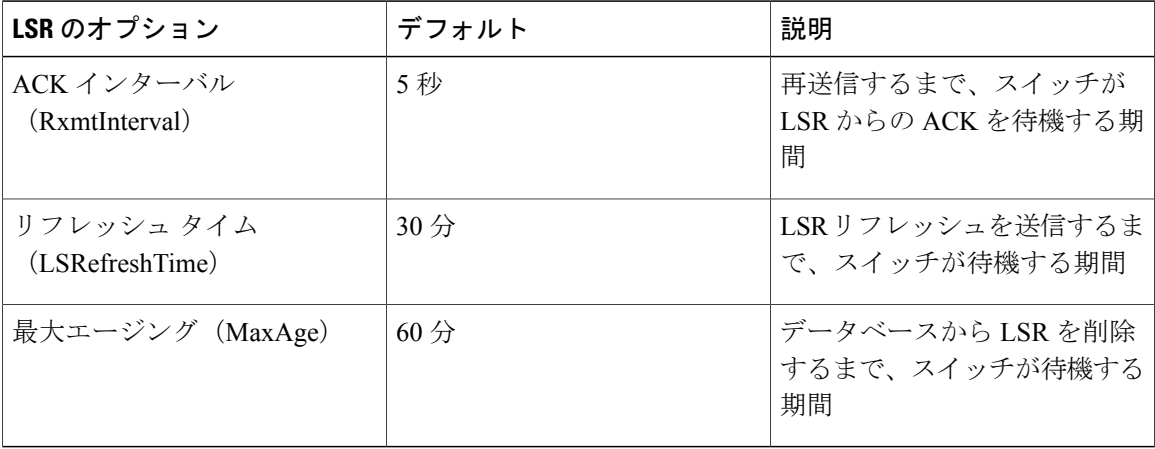

LSR の最小着信時間は、この VSAN の LSR アップデートの受信間隔です。 LSR の最小着信時間 よりも前に着信した LSR アップデートは廃棄されます。

LSR 最小間隔は、このスイッチが VSAN 上の LSR アップデートを送信する頻度です。

### **VSAN** での **FSPF** の設定

VSAN 全体に FSPF 機能を設定する手順は、次のとおりです。

#### 手順の概要

- **1.** switch# **configuration terminal**
- **2.** switch(config)# **fspf config vsan** *vsan-id*
- **3.** switch-config-(fspf-config)# **spf static**
- **4.** switch-config-(fspf-config)# **spf hold-time** *value*
- **5.** switch-config-(fspf-config)# **region** *region-id*

### **5.0(3)N2(1)**

#### 手順の詳細

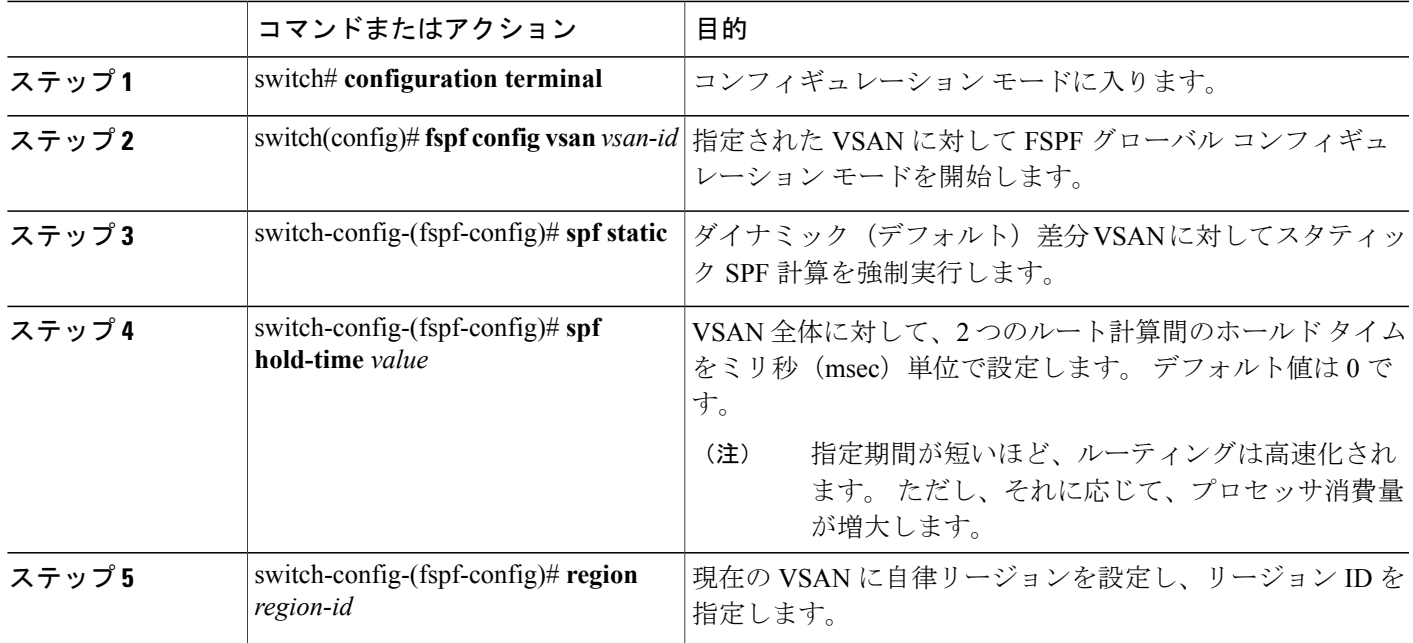

## **FSPF** のデフォルト設定へのリセット

FSPF VSAN グローバル設定を工場出荷時のデフォルト設定に戻す手順は、次のとおりです。

#### 手順の概要

- **1.** switch# **configuration terminal**
- **2.** switch(config)# **no fspf config vsan** *vsan-id*

#### 手順の詳細

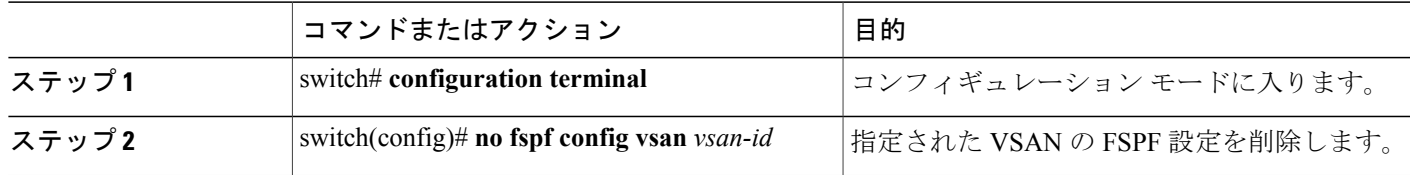

# **FSPF** のイネーブル化またはディセーブル化

FSPFルーティングプロトコルをイネーブルまたはディセーブルにする手順は、次のとおりです。

#### 手順の概要

- **1.** switch# **configuration terminal**
- **2.** switch(config)# **fspf enable vsan** *vsan-id*
- **3.** switch(config)# **no fspf enable vsan** *vsan-id*

#### 手順の詳細

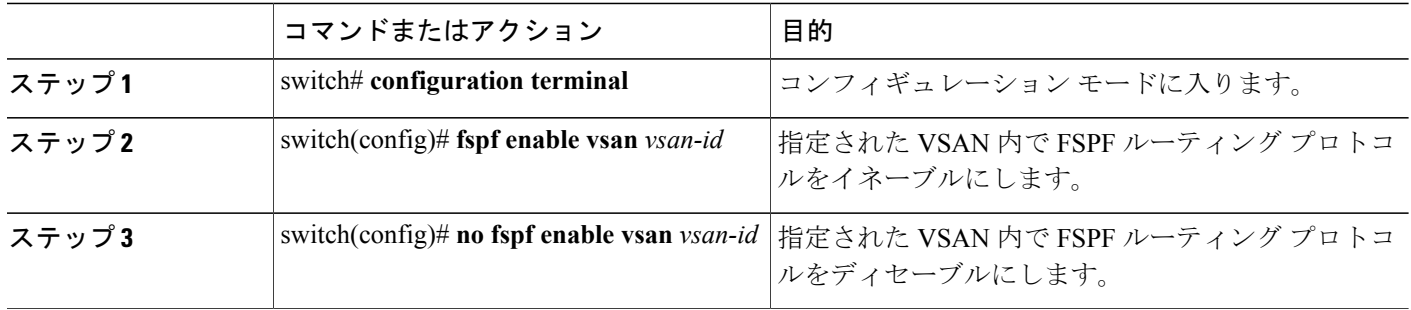

### **VSAN** の **FSPF** カウンタのクリア

VSAN 全体の FSPF 統計情報カウンタをクリアする手順は、次のとおりです。

#### 手順の概要

**1.** switch# **clear fspf counters vsan** *vsan-id*

#### 手順の詳細

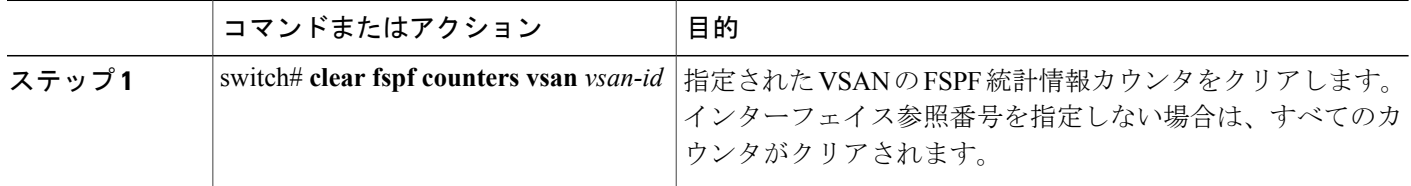

# **FSPF** インターフェイスの設定

一部の FSPF コマンドはインターフェイス単位で使用できます。 次に示す設定手順は、特定の VSAN 内の 1 つのインターフェイスに適用されます。

### **FSPF** リンク コストの概要

FSPF はファブリック内のすべてのスイッチのリンク ステートを追跡し、データベース内の各リ ンクにコストを対応付け、コストが最小なパスを選択します。 インターフェイスに関連付けられ たコストを管理上変更して、FSPF ルート選択を実行できます。 コストは、1 ~ 65,535 の整数値 で指定できます。 1 Gbps のデフォルト コストは 1000 であり、2 Gbps では 500 です。

### **FSPF** リンク コストの設定

FSPF リンク コストを設定する手順は、次のとおりです。

#### 手順の概要

- **1.** switch# **configuration terminal**
- **2.** switch(config)# **interface fc** *slot*/*port*
- **3.** switch(config-if)# **fspf cost** *value* **vsan** *vsan-id*

#### 手順の詳細

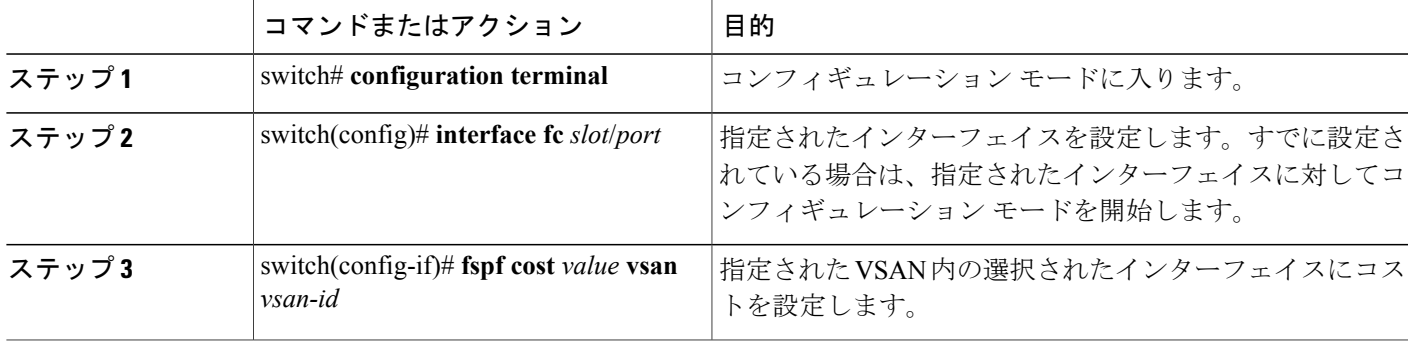

### **hello** タイム インターバルの概要

FSPF hello タイム インターバルを設定すると、リンク状態を確認するために送信される定期的な hello メッセージの間隔を指定できます。 指定できる整数値は 1 ~ 65,535 秒です。

 $\frac{\mathcal{L}}{\mathcal{L}}$ 

(注) この値は、ISL の両端のポートで同じでなければなりません。

### **hello** タイム インターバルの設定

FSPF hello タイム インターバルを設定する手順は、次のとおりです。

#### 手順の概要

- **1.** switch# **configuration terminal**
- **2.** switch(config)# **interface fc** *slot*/*port*
- **3.** switch(config-if)# **fspf hello-interval** *value* **vsan** *vsan-id*

#### 手順の詳細

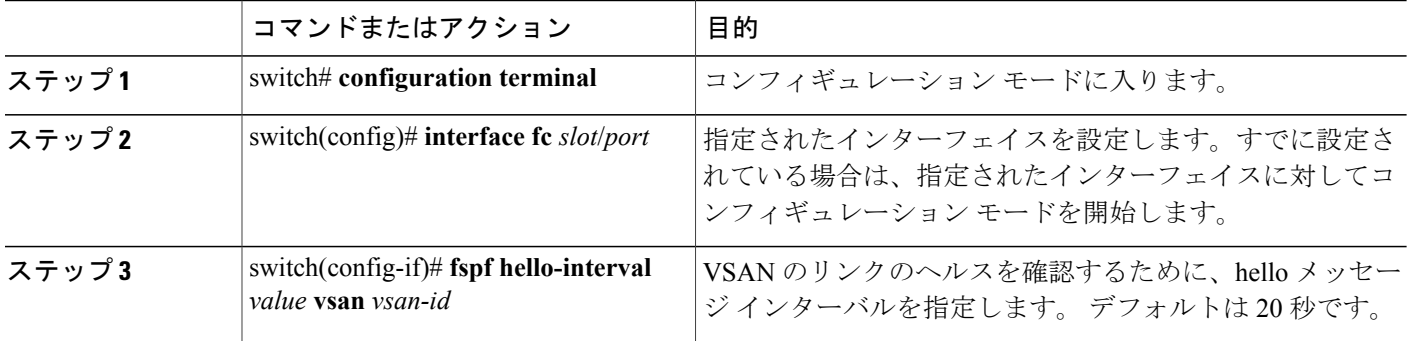

# デッド タイム インターバルの概要

FSPF デッド タイム インターバルを設定すると、hello メッセージを受信しなければならない最大 間隔を指定できます。この期間が経過すると、ネイバーは消失したと見なされ、データベースか ら削除されます。 指定できる整数値は 1 ~ 65,535 秒です。

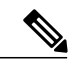

(注) この値は、ISL の両端のポートで同じでなければなりません。

 $\bigwedge$ 注意

設定されたデッド タイム インターバルが hello タイム インターバルより小さい場合は、コマ ンド プロンプトにエラーが報告されます。

# デッド タイム インターバルの設定

FSPF デッド タイム インターバルを設定する手順は、次のとおりです。

#### 手順の概要

- **1.** switch# **configuration terminal**
- **2.** switch(config)# **interface fc** *slot*/*port*
- **3.** switch(config-if)# **fspf dead-interval** *value* **vsan** *vsan-id*

 **Cisco Nexus 5000** シリーズ **NX-OS SAN** スイッチング コンフィギュレーション ガイド リリース **5.0(3)N2(1)**

#### 手順の詳細

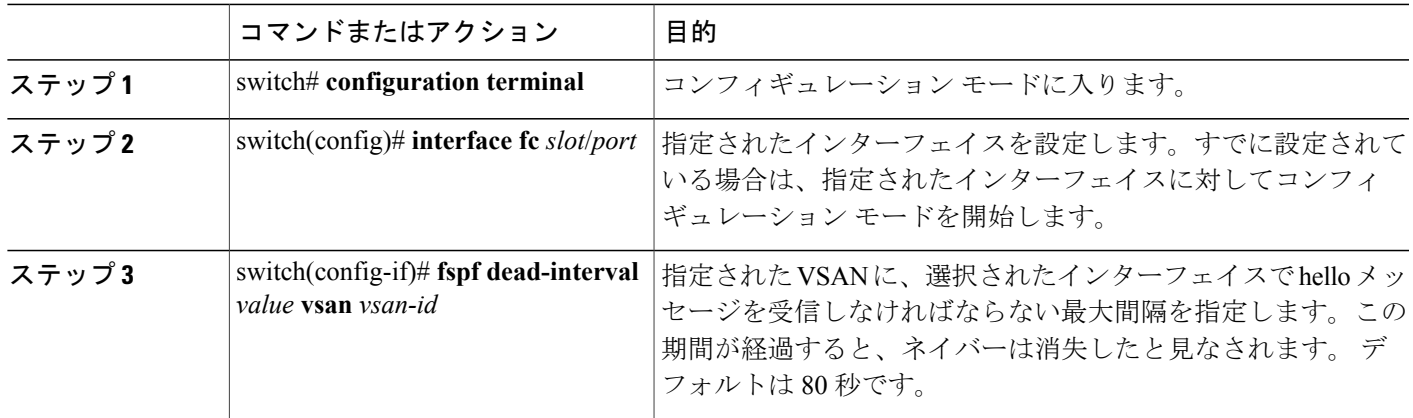

### 再送信インターバルの概要

インターフェイス上で未確認応答リンクステートアップデートを送信するまでの期間を指定しま す。 再送信インターバルを指定する整数値の有効範囲は、1 ~ 65,535 秒です。

(注) この値は、インターフェイスの両端のスイッチで同じでなければなりません。

### 再送信インターバルの設定

FSPF 再送信タイム インターバルを設定する手順は、次のとおりです。

#### 手順の概要

- **1.** switch# **configuration terminal**
- **2.** switch(config)# **interface fc** *slot*/*port*
- **3.** switch(config-if)# **fspf retransmit-interval** *value* **vsan** *vsan-id*

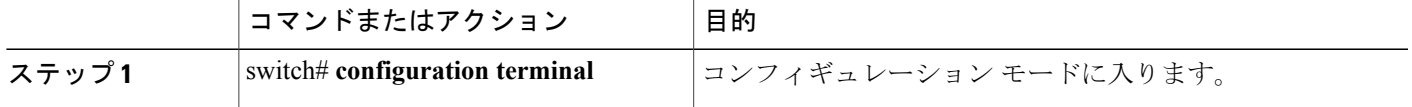

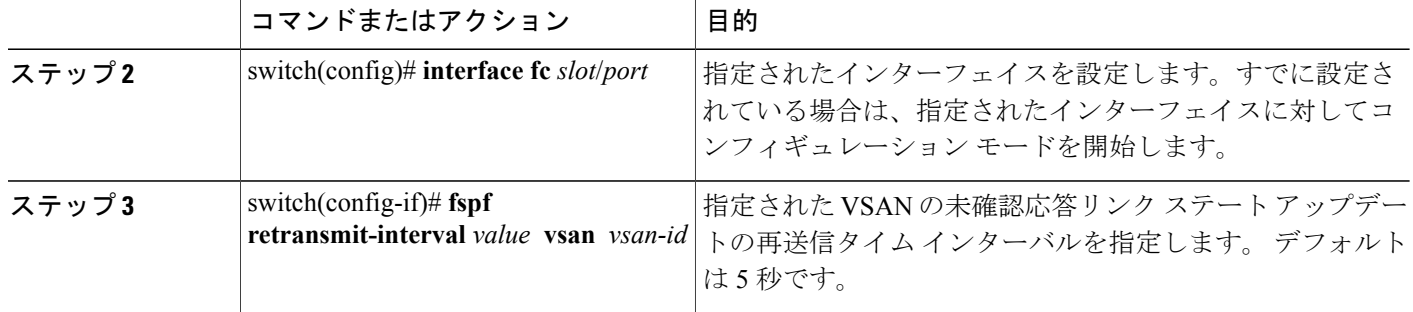

### インターフェイス単位での **FSPF** のディセーブル化

選択したインターフェイスでFSPFプロトコルをディセーブルにできます。デフォルトでは、FSPF はすべての E ポートおよび TE ポートでイネーブルです。 このデフォルト設定をディセーブルに するには、インターフェイスをパッシブに設定します。

(注)

プロトコルを機能させるには、インターフェイスの両端で FSPF をイネーブルにする必要があ ります。

### 特定のインターフェイスに対する **FSPF** のディセーブル化

選択したインターフェイスでFSPFプロトコルをディセーブルにできます。デフォルトでは、FSPF はすべての E ポートおよび TE ポートでイネーブルです。 このデフォルト設定をディセーブルに するには、インターフェイスをパッシブに設定します。

特定のインターフェイスで FSPF をディセーブルにする手順は、次のとおりです。

#### 手順の概要

- **1.** switch# **configuration terminal**
- **2.** switch(config)# **interface fc** *slot*/*port*
- **3.** switch(config-if)# **fspf passive vsan** *vsan-id*
- **4.** switch(config-if)# **no fspf passive vsan** *vsan-id*

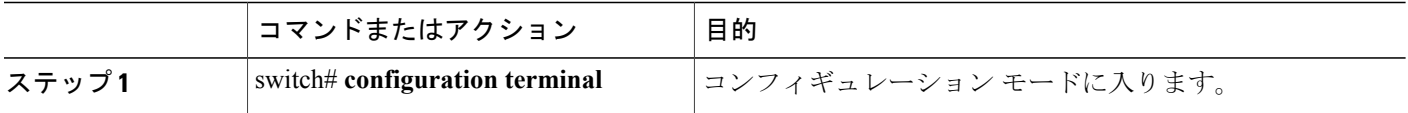

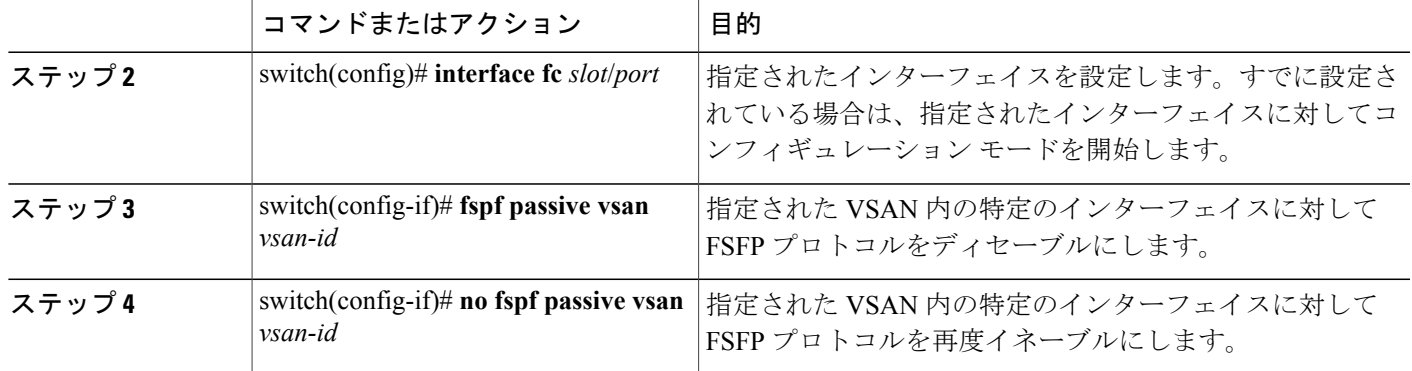

# インターフェイスの **FSPF** カウンタのクリア

インターフェイスの FSPF 統計情報カウンタをクリアする手順は、次のとおりです。

#### 手順の概要

#### **1.** switch# **clear fspf counters vsan** *vsan-id* **interface fc** *slot*/*port*

#### 手順の詳細

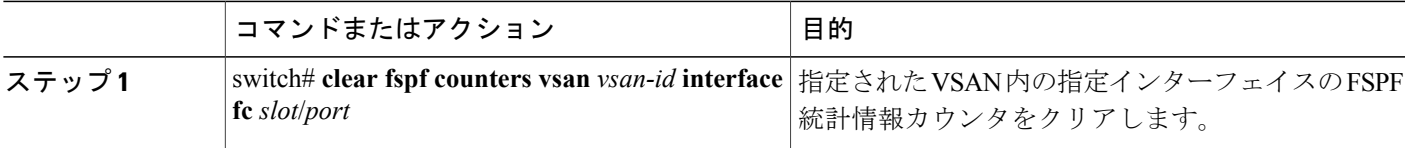

# **FSPF** ルート

FSPF は、FSPF データベース内のエントリに基づいて、ファブリックを経由するトラフィックを ルーティングします。 これらのルートは動的に学習させるか、または静的に設定することもでき ます。

### ファイバ チャネル ルートの概要

各ポートは、FC ID に基づいてフレームを転送する転送ロジックを実行します。 指定されたイン ターフェイスおよびドメインの FC ID を使用して、ドメイン ID が 1 のスイッチに、指定された ルート (FC ID 111211 やドメイン ID 3 など)を設定できます(次の図を参照)。

図 **3**: ファイバ チャネルのルート

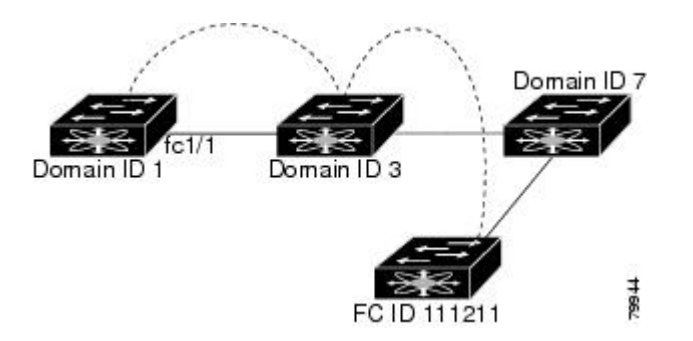

# ファイバ チャネル ルートの設定

ファイバ チャネル ルートを設定する手順は、次のとおりです。

#### 手順の概要

- **1.** switch# **configuration terminal**
- **2.** switch(config)#**fcroute** *fcid* **interface fc** *slot*/*port* **domain** *domain-id* **vsan** *vsan-id*
- **3.** switch(config)#**fcroute** *fcid* **interface san-port-channel** *port* **domain** *domain-id* **vsan** *vsan-id*
- **4.** switch(config)# **fcroute** *fcid* **interface fc** *slot*/*port* **domain** *domain-id* **metric** *value* **vsan** *vsan-id*
- **5.** switch(config)#**fcroute** *fcid* **interface fc** *slot*/*port* **domain** *domain-id* **metric** *value* **remote vsan** *vsan-id*
- **6.** switch(config)#**fcroute** *fcid netmask* **interface fc** *slot*/*port* **domain** *domain-id* **vsan** *vsan-id*

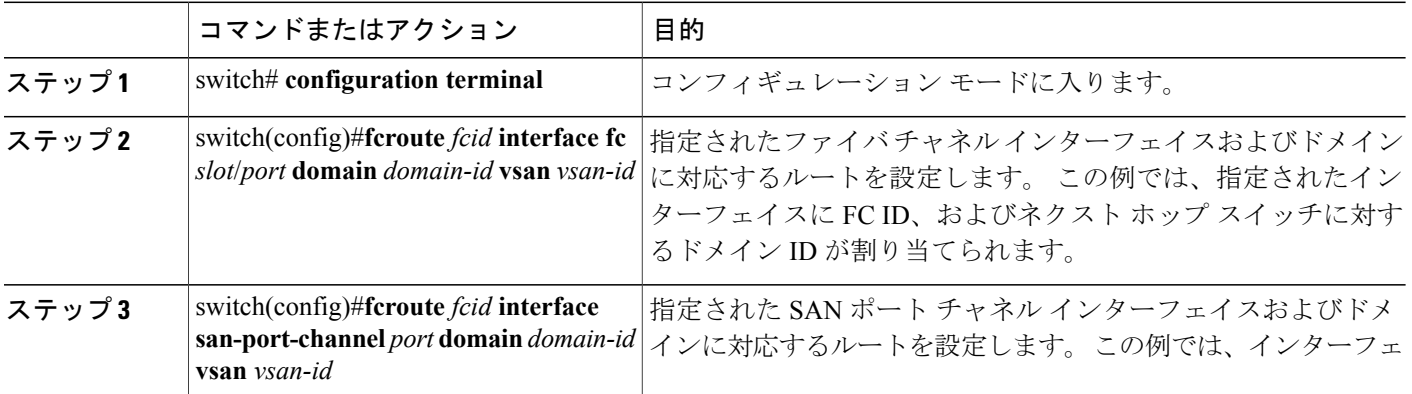

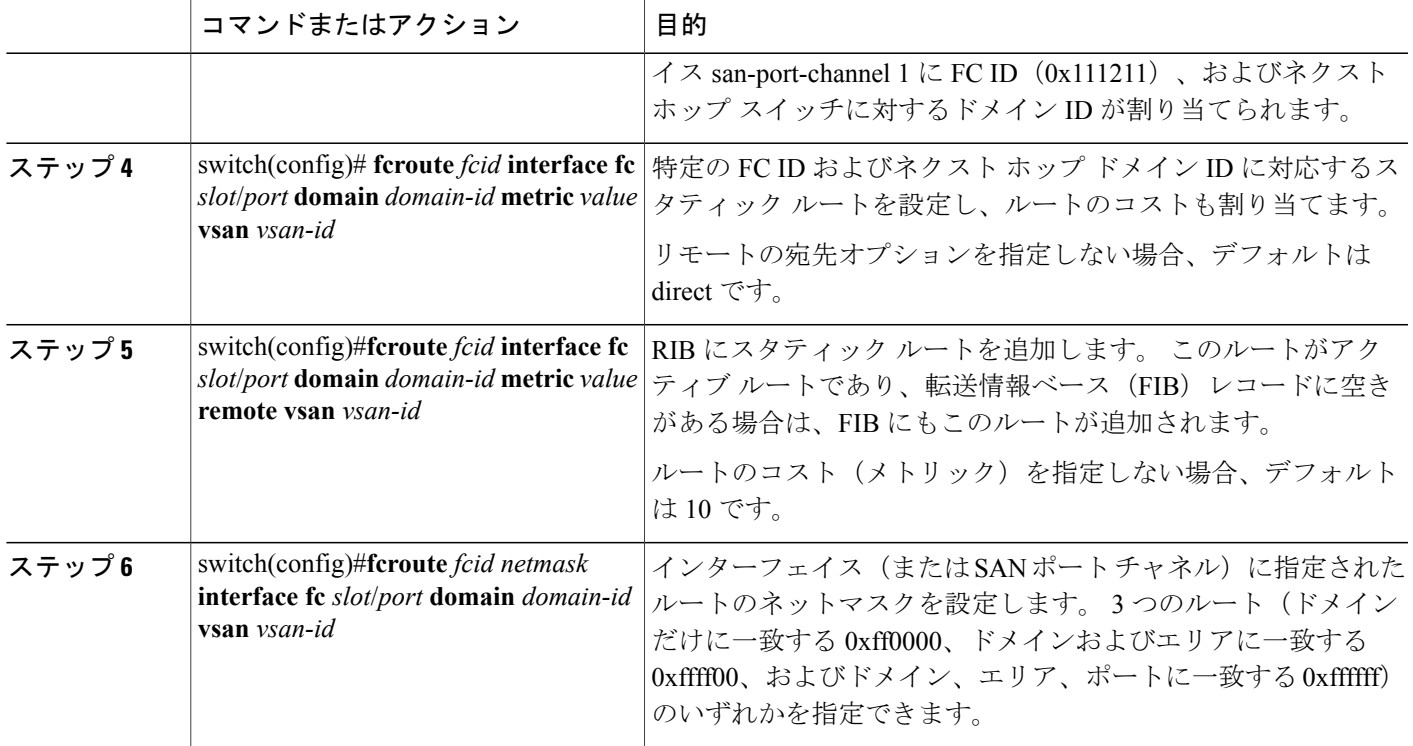

# 順序どおりの配信

データフレームに関して In-Order Delivery (IOD; 順序どおりの配信)を行うと、送信元が送信し た順番で宛先にフレームが配信されることが保証されます。

一部のファイバチャネルプロトコルまたはアプリケーションでは、順序外のフレーム配信を処理 できません。 このような場合、Cisco SAN スイッチはフレーム フロー内のフレーム順序を保持し ます。フレームのフローは、Source ID (SID)、Destination ID (DID)、およびオプションとして Originator eXchange ID(OX ID)で識別されます。

IOD に対応したスイッチでは、特定の入力ポートで受信され、特定の出力ポートに送信されるす べてのフレームは、常に受信された順番で配信されます。

IODを使用するのは、順序外のフレーム配信をサポートできない環境の場合だけにしてください。 順序どおりの配信機能をイネーブルにすると、グレースフル シャットダウン機能は実行されませ ん。

### ネットワーク フレーム順序の再設定の概要

ネットワーク内でルートが変更されると、新しく選択されたパスが元のルートよりも高速になっ たり、輻輳が軽減されたりすることがあります。

#### 図 **4**: ルート変更の配信

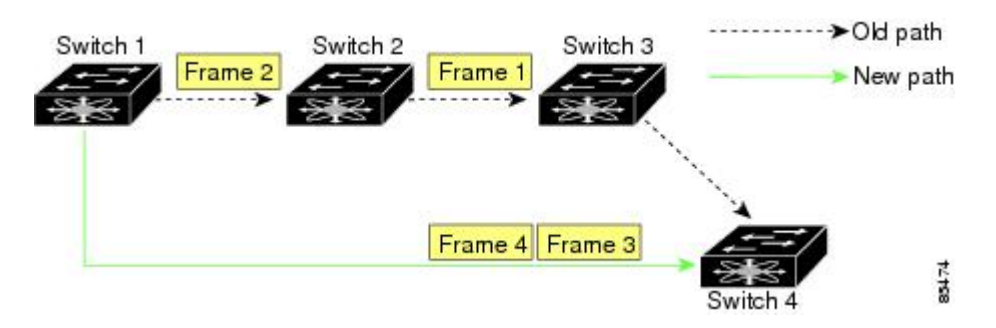

上の図では、スイッチ 4 からスイッチ 1 への新しいパスの方が高速です。 したがって、フレーム 3 およびフレーム 4 は、フレーム 1 およびフレーム 2 よりも先に配信されることがあります。 順序保証機能がイネーブルの場合、ネットワーク内のフレームは次のように配信されます。

- ネットワーク内のフレームは送信された順番で配信されます。
- ネットワーク遅延ドロップ期間内に順番どおりに配信できないフレームは、ネットワーク内 でドロップされます。

### **SAN** ポート チャネル フレームの順序変更について

SANポートチャネル内でリンクが変更されると、同じ交換または同じフローに対応するフレーム が、より高速なパスに切り替わることがあります。

図 **5**: リンクが輻輳している場合の配信

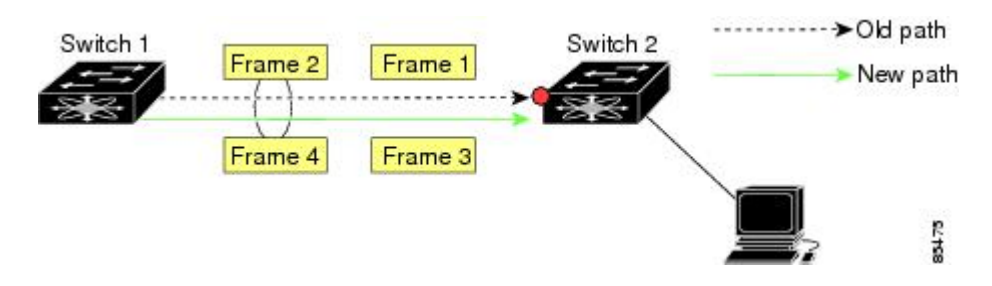

上の図では、古いパス(赤点)のポートが輻輳しています。 したがって、フレーム 3 およびフ レーム 4 は、フレーム 1 およびフレーム 2 よりも先に配信されることがあります。

順序どおりの配信機能がイネーブルになっている場合、ポート チャネル リンクに変更が生じる と、その SAN ポート チャネルを通過するフレームは次のように配信されます。

- 古いパスを使用するフレームが配信されてから、新しいフレームが許可されます。
- 新しいフレームは、ネットワーク遅延ドロップ期間が経過して、古いフレームがすべて消去 されてから、新しいパスを通して配信されます。

古いパスを経由するフレームをネットワーク遅延ドロップ期間内に順番どおりに配信できない場 合は、これらのフレームはドロップされます。

#### 関連トピック

[ドロップ遅延時間の設定](#page-16-0), (17 ページ)

### 順序どおりの配信のイネーブル化の概要

順序どおりの配信機能は、特定のVSANまたはスイッチ全体に対してイネーブルにできます。デ フォルトでは、順序どおりの配信は、Cisco SAN スイッチでディセーブルです。

この機能をイネーブルにするのは、順序に従わないフレームを処理できないデバイスがスイッチ に搭載されている場合に限定してください。スイッチ内のロードバランシングアルゴリズムを使 用すると、通常のファブリック処理中に、フレームを順序どおりに配信できます。送信元FCID、 宛先 FC ID、および交換 ID に基づくロードバランシング アルゴリズムをハードウェアで実行して も、パフォーマンスは低下しません。 ただし、順序どおりの配信機能がイネーブルの場合にファ ブリックに障害が発生すると、ファブリック転送が意図的に中断され、順序に従わずに転送され る可能性のあるフレームがファブリックから除去されるため、回復が遅れます。

### 順序どおりの配信のグローバルなイネーブル化

順序どおりの配信パラメータがスイッチ上のすべての VSAN で統一されるように保証するには、 順序どおりの配信をグローバルにイネーブルにします。

順序どおりの配信をグローバルにイネーブルにするのは、ファブリック全体にこの機能が必要な 場合だけにしてください。 そうでない場合は、この機能を必要とする VSAN に対してだけ IOD をイネーブルにします。

スイッチで順序どおりの配信をイネーブルにする手順は、次のとおりです。

#### 手順の概要

- **1.** switch# **configuration terminal**
- **2.** switch(config)# **in-order-guarantee**
- **3.** switch(config)# **no in-order-guarantee**

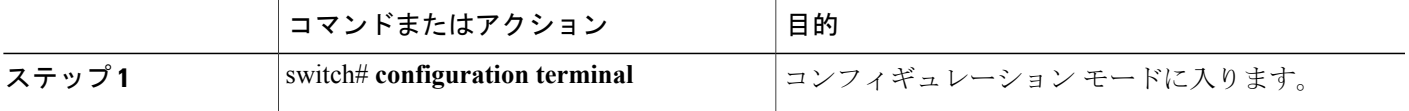

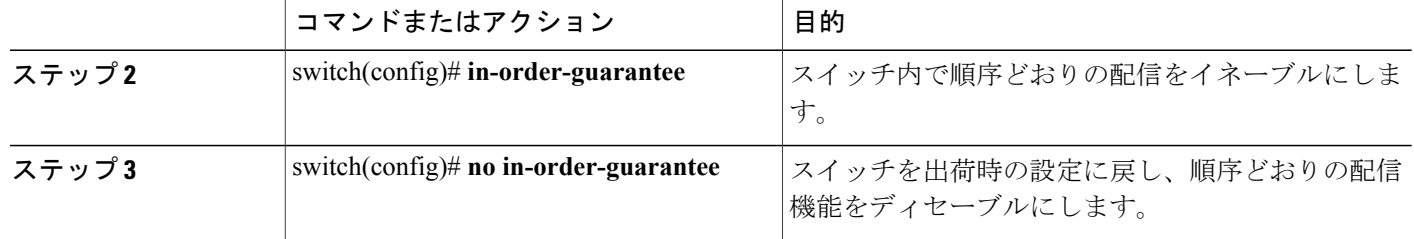

### 特定の **VSAN** に対する順序どおりの配信のイネーブル化

VSAN を新しく作成すると、グローバルな順序保証値が自動的に継承されます。 新しい VSAN の 順序保証をイネーブルまだオセーブルに設定することにより、このグローバル値を変更でき ます。

マルチキャスト ツリーの計算に最下位ドメイン スイッチを使用する手順は、次のとおりです。

#### 手順の概要

- **1.** switch# **configuration terminal**
- **2.** switch(config)# **in-order-guarantee vsan** *vsan-id*
- **3.** switch(config)# **no in-order-guarantee vsan** *vsan-id*

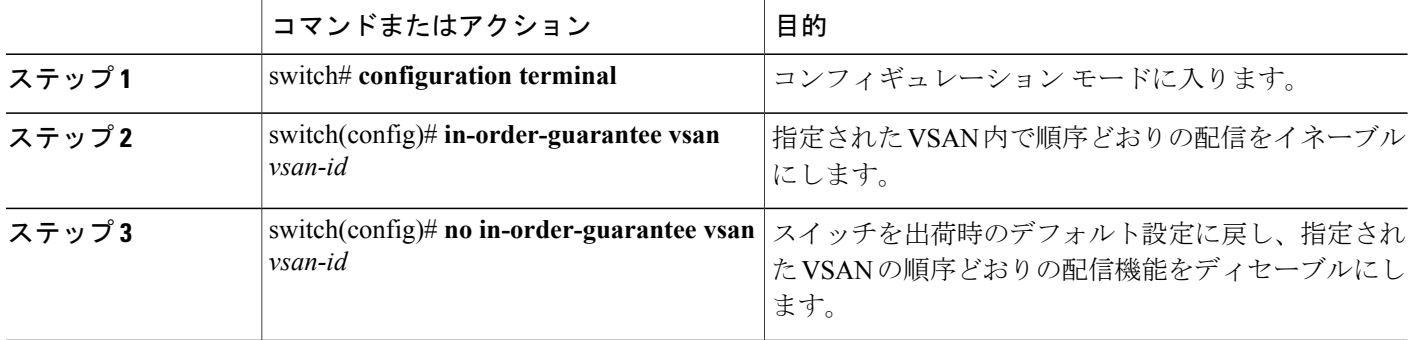

# 順序どおりの配信のステータスの表示

現在の設定ステータスを表示するには、**show in-order-guarantee** コマンドを使用します。

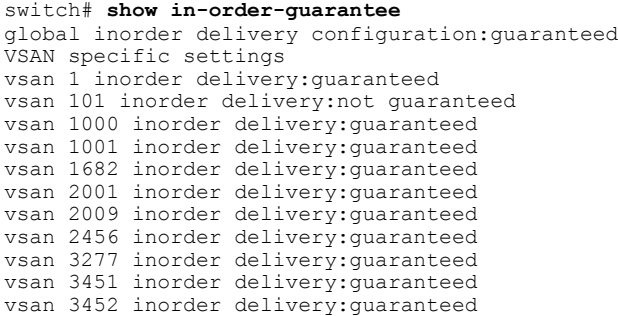

# <span id="page-16-0"></span>ドロップ遅延時間の設定

ネットワーク、ネットワーク内の指定された VSAN、またはスイッチ全体のデフォルトの遅延時 間を変更できます。

ネットワークおよびスイッチのドロップ遅延時間を設定する手順は、次のとおりです。

#### 手順の概要

- **1.** switch# **configuration terminal**
- **2.** switch(config)# **fcdroplatency network** *value*
- **3.** switch(config)# **fcdroplatency network** *value* **vsan** *vsan-id*
- **4.** switch(config)# **no fcdroplatency network** *value*

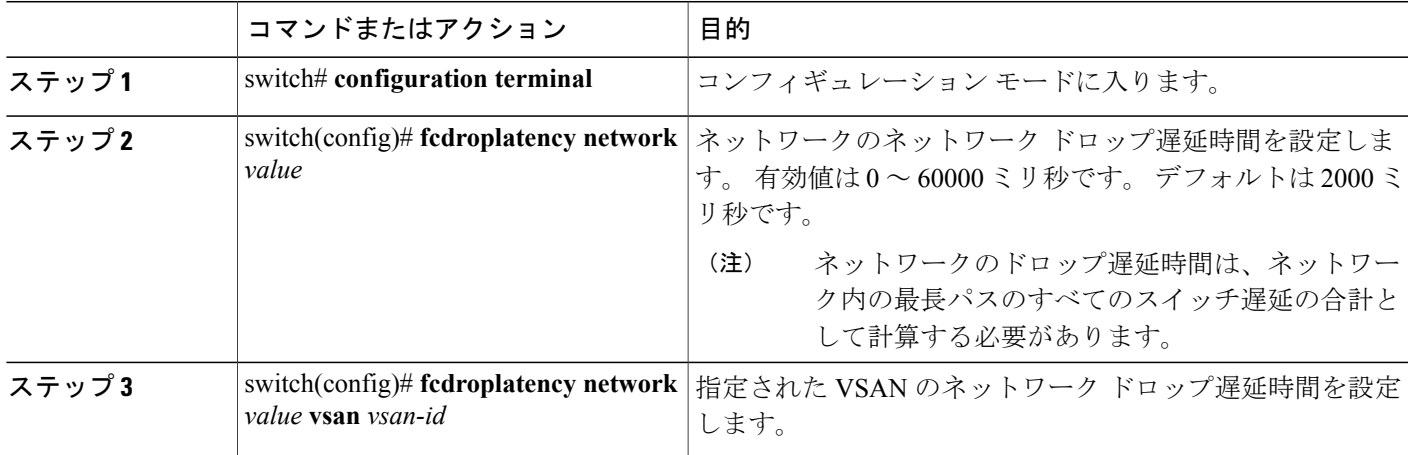

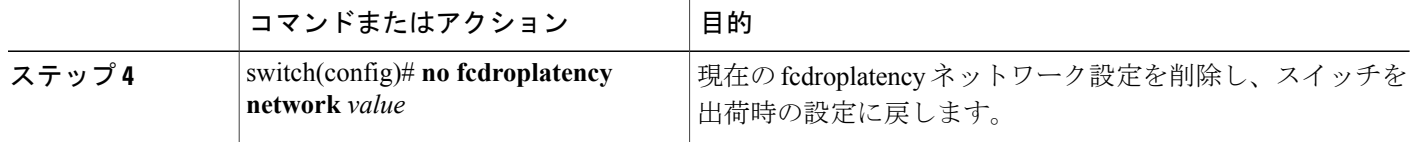

### 遅延情報の表示

**show fcdroplatency**コマンドを使用して、設定された遅延パラメータを表示できます。次に、ネッ トワーク遅延情報を表示する例を示します。

```
switch# show fcdroplatency
switch latency value:500 milliseconds
global network latency value:2000 milliseconds
VSAN specific network latency settings
vsan 1 network latency:5000 milliseconds
vsan 2 network latency:2000 milliseconds
vsan 103 network latency:2000 milliseconds
vsan 460 network latency:500 milliseconds
```
# フロー統計情報の設定

フロー統計情報は、集約統計情報テーブル内の入力トラフィックをカウントします。 次の 2 種類 の統計情報を収集できます。

- 集約フロー統計(VSAN のトラフィックをカウント)。
- VSAN 内の送信元/宛先 ID ペアに対応するトラフィックをカウントするフロー統計情報。

### フロー統計の概要

フロー カウンタをイネーブルにすると、集約フロー統計情報およびフロー統計情報に対して、最 大 1000 エントリをイネーブルにできます。 使用されていないフロー インデックスを、各新規フ ローに割り当てるようにしてください。フローインデックスの番号の間は、集約フロー統計情報 とフロー統計情報間で共有します。

### 集約フロー統計情報のカウント

VSAN の集約フロー統計情報をカウントする手順は、次のとおりです。

#### 手順の概要

- **1.** switch# **configuration terminal**
- **2.** switch(config)# **fcflow stats aggregated index** *value* **vsan** *vsan-id*
- **3.** switch(config)# **no fcflow stats aggregated index** *value* **vsan** *vsan-id*

#### 手順の詳細

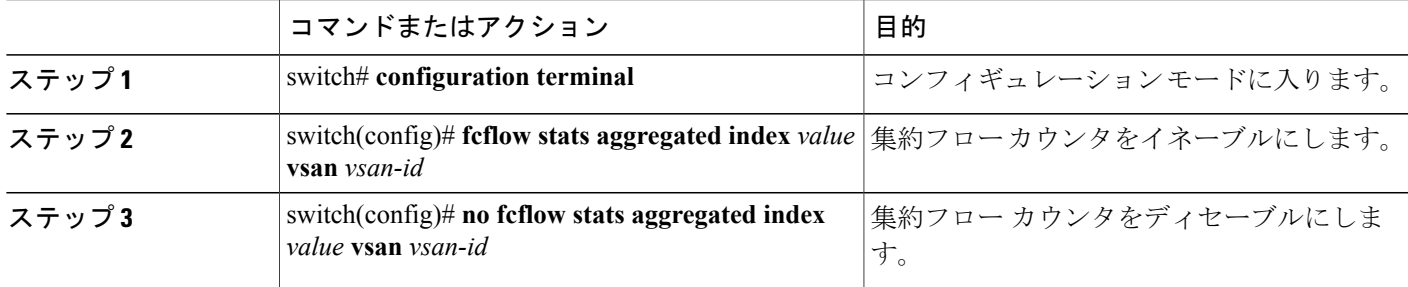

### 個々のフロー統計情報のカウント

VSAN 内の送信元および宛先 FC ID のフロー統計情報をカウントする手順は、次のとおりです。

#### 手順の概要

- **1.** switch# **configuration terminal**
- **2.** switch(config)# **fcflow stats index** *value dest-fcid source-fcid netmask* **vsan** *vsan-id*
- **3.** switch(config)# **no fcflow stats aggregated index** *value* **vsan** *vsan-id*

#### 手順の詳細

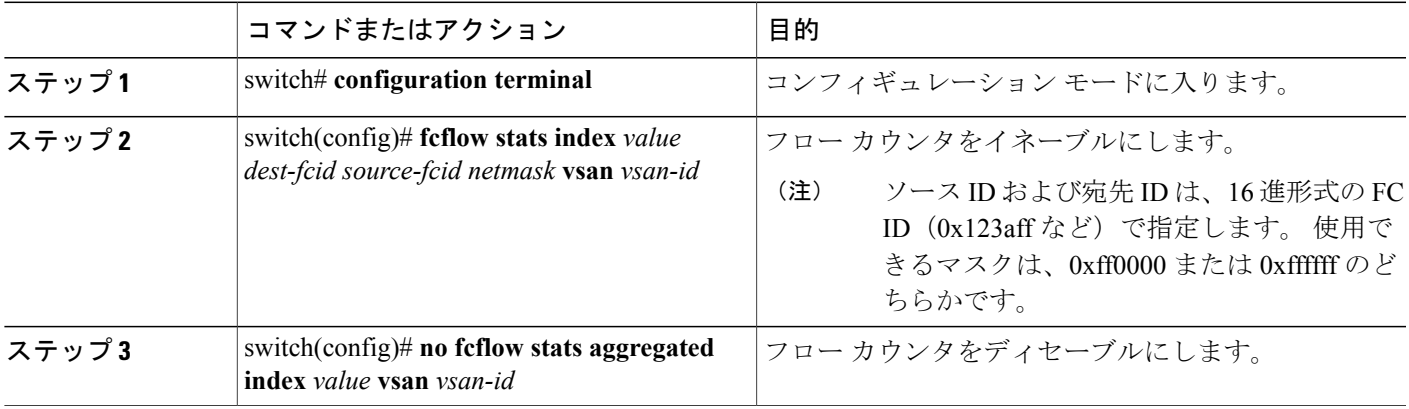

### **FIB** 統計情報のクリア

集約フロー カウンタをクリアするには、**clear fcflow stats**コマンドを使用します。 次に、集約フ ロー カウンタをクリアする例を示します。

switch# **clear fcflow stats aggregated index 1**

次に、送信元および宛先 FC ID に対応するフロー カウンタをクリアする例を示します。 switch# **clear fcflow stats index 1**

### フロー統計情報の表示

フロー統計情報を表示するには、**show fcflow stats** コマンドを使用します。 次に、集約フロー概 要を表示する例を示します。

switch# **show fcflow stats aggregated**  $f$ rames ---------- ---------- ----<br>6 1 6 1 42871

次に、フロー統計情報を表示する例を示します。

#### switch# **show fcflow stats**

次に、フロー インデックスの使用状況を表示する例を示します。

switch# **show fcflow stats usage** 2 flows configured Configured flows : 3,7 次に、特定の VSAN のグローバル FSPF 情報を表示する例を示します。

switch# **show fspf vsan 1**

次に、指定された VSAN の FSPF データベースの概要を表示する例を示します。 追加のパラメー タを指定しない場合、データベース内のすべての LSR が表示されます。

```
switch# show fspf database vsan 1
```
次に、FSPF インターフェイス情報を表示する例を示します。

```
switch# show fspf vsan 1 interface fc2/1
```
# **FSPF** のデフォルト設定値

次の表に、FSPF 機能のデフォルト設定を示します。

#### 表 **2**: **FSPF** のデフォルト設定値

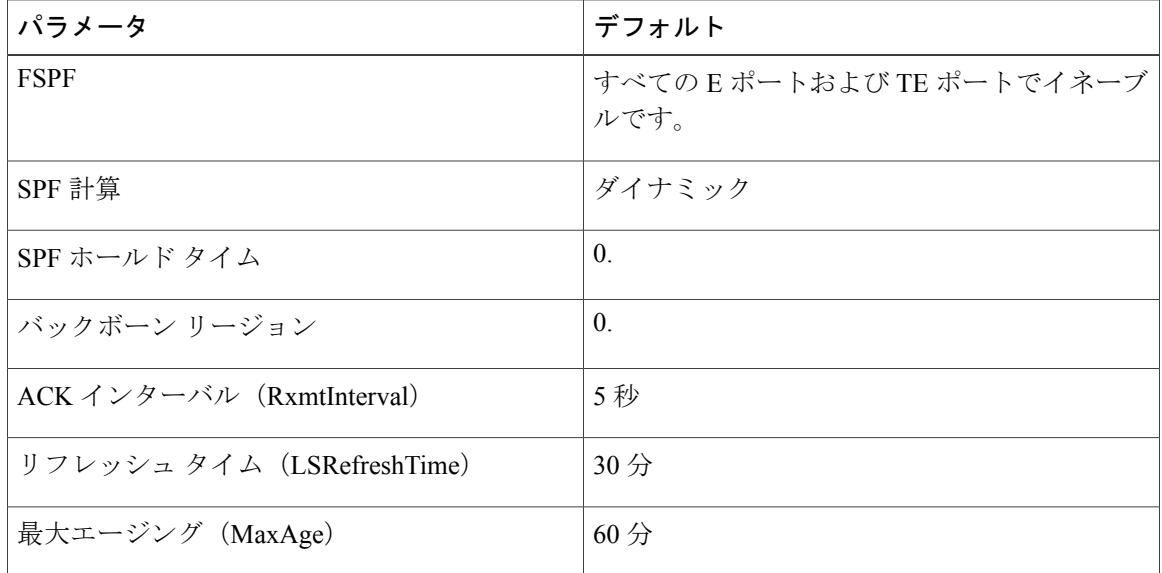

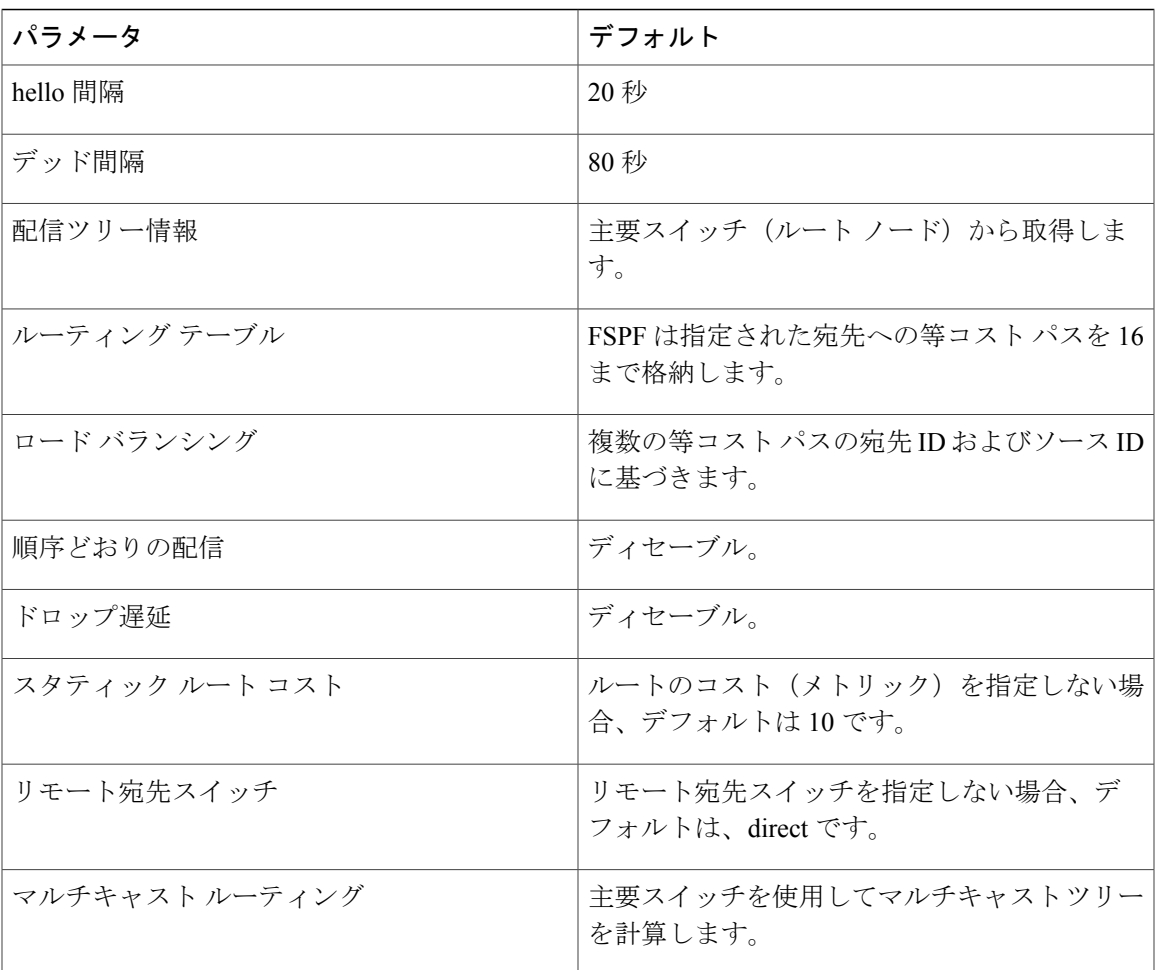

**FSPF** のデフォルト設定値